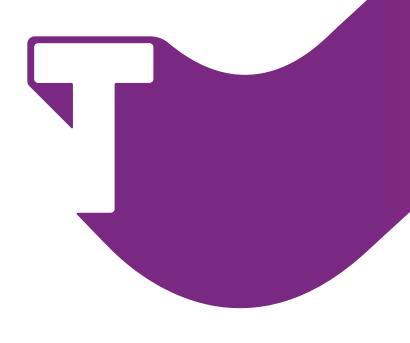

## **How to Install the App:**

- **1** Go to www.gototp.com/me/app
- **2** Choose your device to download the app
- **3** Once the app is download, tap to open.
- 4 For iOS devices: Go to Settings > General > Profiles & Device Management. Tap the profile to establish trust.
- **5** Start Registration within the app!

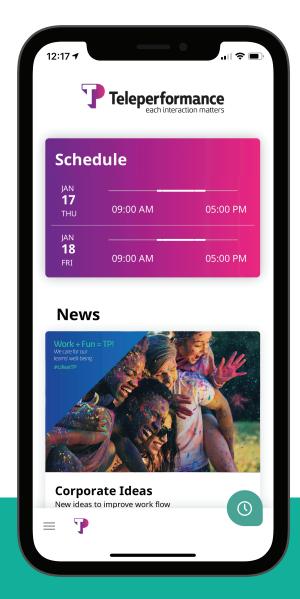

www.gototp.com/me/app

Start using the app today!

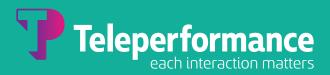